## /Inritsu

## 2000-1752-R Wireless Router

## TP Link Model TL-WR802N

Your router comes factory configured to work with Anritsu instruments.

- 1. Set the Anritsu handheld instrument Ethernet settings as follows:
  - IP Address = 192.168.0.50
  - Default Gateway Address = 0.0.0.0
  - Subnet Mask = 255.255.255.0
- 2. Connect both the Ethernet and USB ports between the router and instrument.
- 3. Connect the laptop to the router via Wi-Fi (generally using the icons in the lower right system tray) using the SSID and password that are printed on the router label. These codes are unique for each router. For example:
  - SSID = TP-LINK 39DE
  - Password = 02850450
- 4. Open a browser on the computer and enter the URL address 192.168.0.50 to access the handheld instrument web interface.

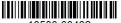

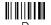

Below is a procedure to recover the factory configuration.

- 1. Connect the laptop to the router via Wi-Fi as described in Step 3 of the previous procedure.
- 2. Open a web browser and enter the URL address tplinkwifi.net (or 192.168.0.1 is the router default IP address, which will be changed later in the procedure).
- **3.** Log in to the router using the defaults:
  - username: admin
  - password: admin
- 4. Click Quick Setup.
- Set the Router as an Access Point and click Next until the Quick Setup is done.
- **6.** Review the settings and then reboot the router using the on-screen **Reboot** button, then connect as described in the previous procedure.

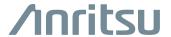

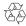